# **ΕΓΧΕΙΡΙΔΙΟ**

**για την εγκατάσταση, πλοήγηση και συμπλήρωση των πεδίων του ηλεκτρονικού υποδείγματος «Στοιχεία Επενδυτικού Σχεδίου - Δάνεια ΤΑΑ – Υπόδειγμα.xlsm»**

# **1 Πίνακας Περιεχομένων**

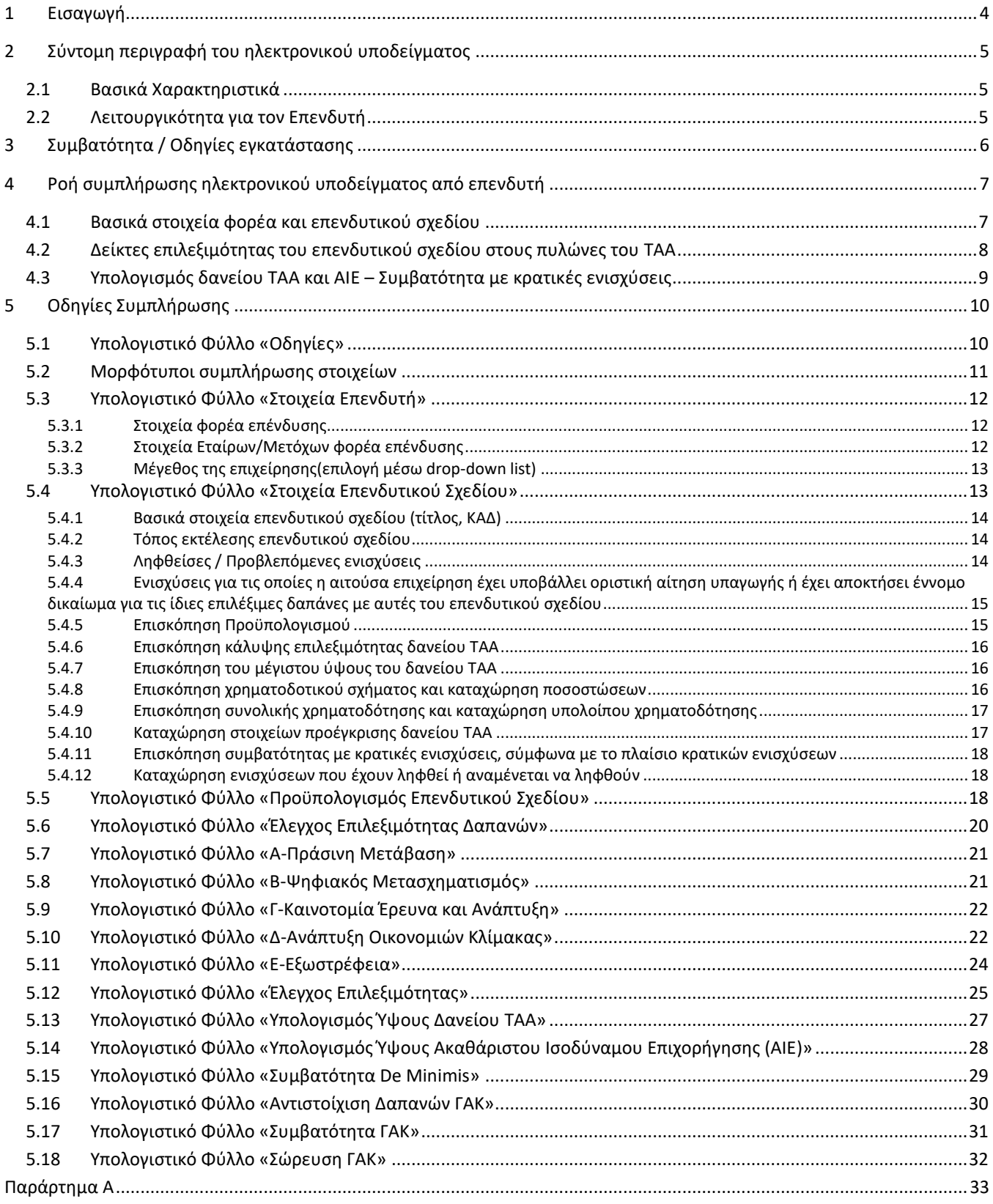

Το παρόν εγχειρίδιο έχει επικαιροποιηθεί με την τελευταία έκδοση του ηλεκτρονικού υποδείγματος, όπως αναφέρεται στον παρακάτω πίνακα.

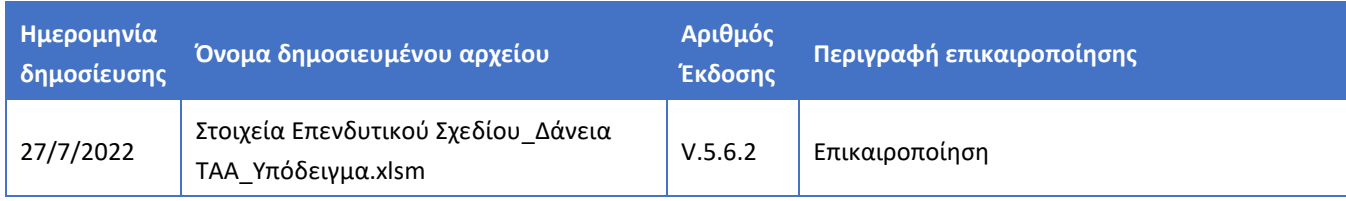

# <span id="page-3-0"></span>**1 Εισαγωγή**

Το αρχείο αποτελεί βοηθητικό υπόδειγμα συμπλήρωσης και αξιολόγησης στοιχείων επενδυτικών σχεδίων που υποβάλλονται για την αξιολόγηση της επιλεξιμότητας τους στο πλαίσιο των δανείων του Ταμείου Ανάκαμψης και Ανθεκτικότητας.

Προς διευκόλυνση του επενδυτή και του αξιολογητή, παρέχονται μορφότυποι, υπολογισμοί στοιχείων και αποτελέσματα. Οι υπολογισμοί και τα αποτελέσματα που παράγει το αρχείο αποτελούν ένα βοήθημα πληροφόρησης για τον επενδυτή, δεν υποκαθιστούν τις υπηρεσίες εξειδικευμένου συμβούλου, ούτε εγγυώνται τη θετική έκβαση του ελέγχου επιλεξιμότητας του επενδυτικού σχεδίου για τον αξιολογητή.

Η χρήση του γίνεται με αποκλειστική ευθύνη α) του επενδυτή για τη συμπλήρωση των στοιχείων και β) του αξιολογητή για την αξιολόγηση των στοιχείων.

# <span id="page-4-0"></span>**2 Σύντομη περιγραφή του ηλεκτρονικού υποδείγματος**

Το ηλεκτρονικό αρχείο είναι οργανωμένο σε φύλλα (sheets) στα οποία γίνονται καταχωρήσεις στοιχείων καθώς και αυτόματοι υπολογισμοί, έτσι ώστε ο επενδυτής να έχει άμεση εικόνα της επιλεξιμότητας του επενδυτικού σχεδίου καθώς και της υπολογιζόμενης κρατικής ενίσχυσης που προκύπτει από το επιτόκιο του δανείου ΤΑΑ.

### <span id="page-4-1"></span>2.1 Βασικά Χαρακτηριστικά

- Το ηλεκτρονικό αρχείο παρέχει τη δυνατότητα καταχώρησης των στοιχείων του επενδυτικού σχεδίου από τον επενδυτή και στην συνέχεια μία πρώτη εικόνα της επιλεξιμότητας του επενδυτικού σχεδίου
- Το ηλεκτρονικό αρχείο δύναται να χρησιμοποιηθεί ως πρόσθετο εργαλείο από τον ανεξάρτητο αξιολογητή, με σκοπό να υποστηρίξει την έκθεση αξιολόγησης του επενδυτικού σχεδίου που συντάσσει προς το τραπεζικό ίδρυμα
- Το ηλεκτρονικό αρχείο δεν περιέχει λειτουργικότητα όσων αφορά την αξιολόγηση του επενδυτικού σχεδίου από το τραπεζικό ίδρυμα

### <span id="page-4-2"></span>2.2 Λειτουργικότητα για τον Επενδυτή

- Ενδείξεις απαιτούμενων στοιχείων προς συμπλήρωση.
- Έλεγχοι κατά την καταχώρηση των στοιχείων (τύπος δεδομένων, όρια).
- Προκαθορισμένες επιλογές (drop down lists) για την ορθή καταχώρηση στοιχείων.
- Υπολογισμός του ύψους των επιλέξιμων δαπανών για τις περιπτώσεις των δαπανών αγοράς γηπέδου και των δαπανών προώθησης & επικοινωνίας και κεφαλαίου κίνησης.
- Υπολογισμός της συνεισφοράς στους πράσινους (green tagging) και ψηφιακούς στόχους (digital tagging).
- Έλεγχος κάλυψης κριτηρίων επιλεξιμότητας και υπολογισμός ποσόστωσης δανείου ΤΑΑ επί του επιλέξιμου προϋπολογισμού του επενδυτικού σχεδίου.
- Υπολογισμός ύψους δανείου του ΤΑΑ.
- Υπολογισμός επιτοκίου αναφοράς του επενδυτικού σχεδίου.
- Υπολογισμός Ακαθάριστου Ισοδύναμου Επιχορήγησης (AIE).
- Υπολογισμός μέγιστης επιτρεπτής ενίσχυσης των επιλέξιμων δαπανών του επενδυτικού σχεδίου.

# <span id="page-5-0"></span>**3 Συμβατότητα / Οδηγίες εγκατάστασης**

Για την εύρυθμη λειτουργία του ηλεκτρονικού υποδείγματος έχουν αναπτυχθεί μακροεντολές σε περιβάλλον VBA που στόχο έχουν την διευκόλυνση του χρήστη και την αποφυγή λαθών κατά την συμπλήρωση. Για να λειτουργήσει ορθά το ηλεκτρονικό υπόδειγμα θα πρέπει ο επενδυτής να έχει εγκατεστημένη μια από τις παρακάτω εκδόσεις του Microsoft Office:

- **•** Office 2016
- Office 365

Ο επενδυτής πριν ξεκινήσει να καταχωρεί στοιχεία, θα πρέπει να έχει ενεργοποιήσει την εκτέλεση μακροεντολών που περιλαμβάνονται στο Excel.

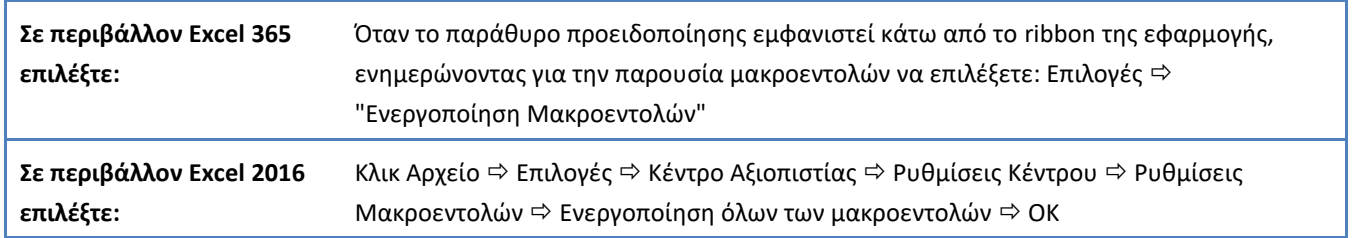

Σε περίπτωση που δεν επιλεχθεί η ενεργοποίηση των μακροεντολών, ενδέχεται να μην είναι εύρυθμη η λειτουργία του Excel και συνιστάται το κλείσιμο της εφαρμογής και η επανάληψη των σημείων που περιγράφονται παραπάνω.

# <span id="page-6-0"></span>**4 Ροή συμπλήρωσης ηλεκτρονικού υποδείγματος από επενδυτή**

Τα στοιχεία προτείνεται να συμπληρώνονται στο ηλεκτρονικό υπόδειγμα από τον επενδυτή σύμφωνα με την ακόλουθη ροή:

- Συμπλήρωση των στοιχείων του φορέα και του επενδυτικού σχεδίου
- Συμπλήρωση των στοιχείων για την κάλυψη των δεικτών επιλεξιμότητας του επενδυτικού σχεδίου στους πέντε πυλώνες του ΤΑΑ
- Υπολογισμός του δανείου ΤΑΑ, συμπλήρωση στοιχείων για τη συμβατότητα με τις κρατικές ενισχύσεις (εφόσον απαιτείται)

### <span id="page-6-1"></span>4.1 Βασικά στοιχεία φορέα και επενδυτικού σχεδίου

#### ΣΤΟΙΧΕΙΑ ΕΠΕΝΔΥΤΙΚΟΥ ΣΧΕΔΙΟΥ

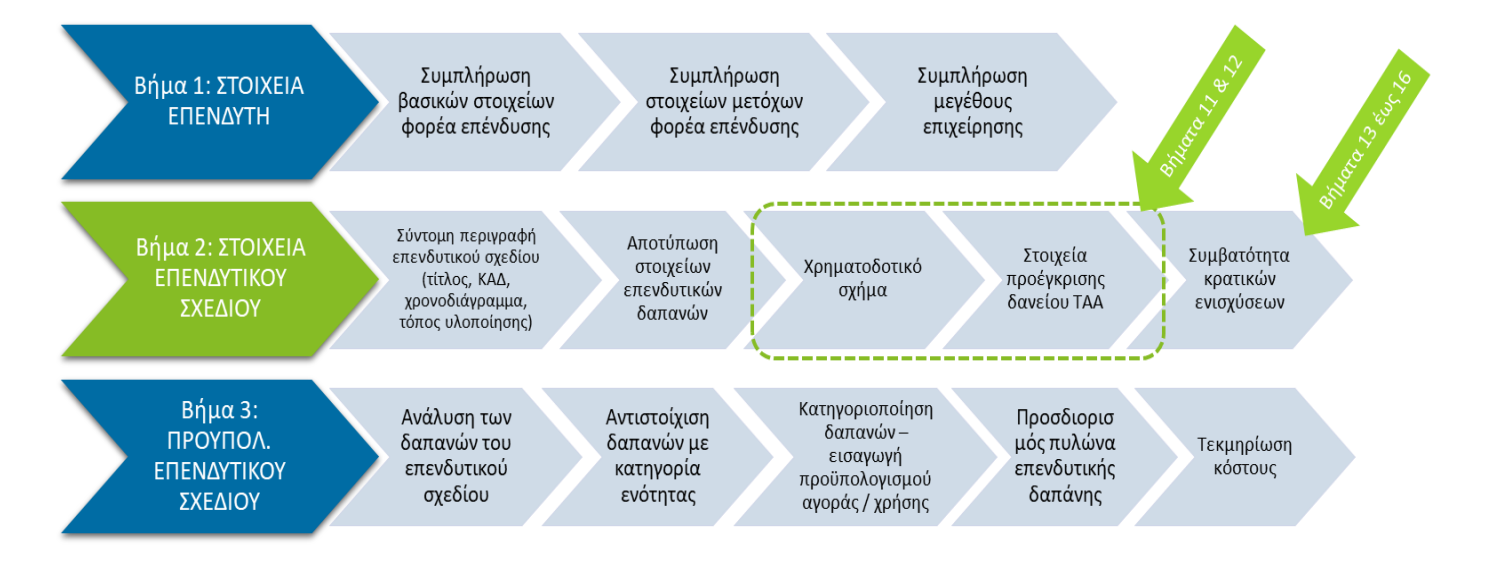

## <span id="page-7-0"></span>4.2 Δείκτες επιλεξιμότητας του επενδυτικού σχεδίου στους πυλώνες του ΤΑΑ

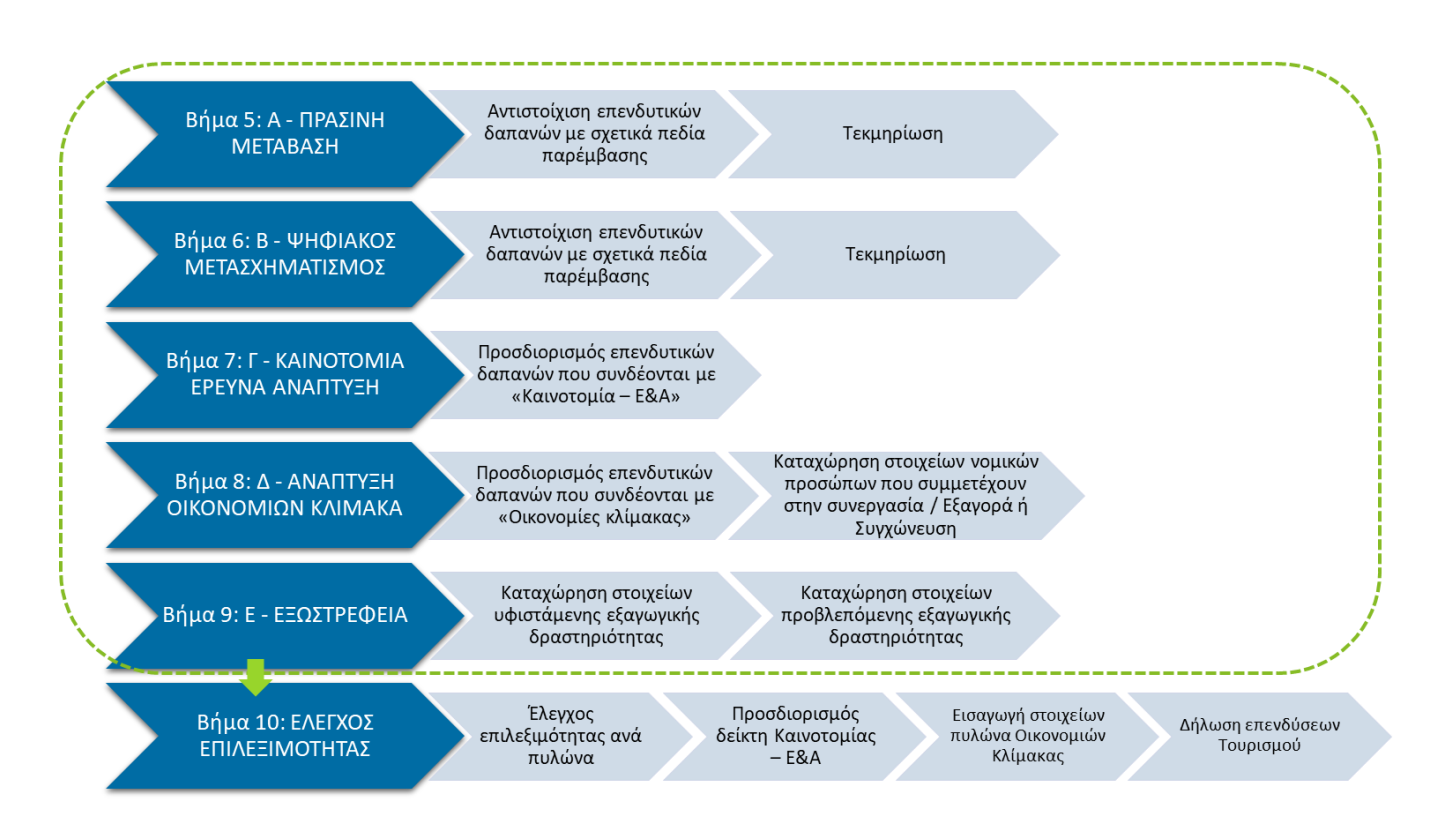

#### <span id="page-8-0"></span>4.3 Υπολογισμός δανείου ΤΑΑ και ΑΙΕ – Συμβατότητα με κρατικές ενισχύσεις

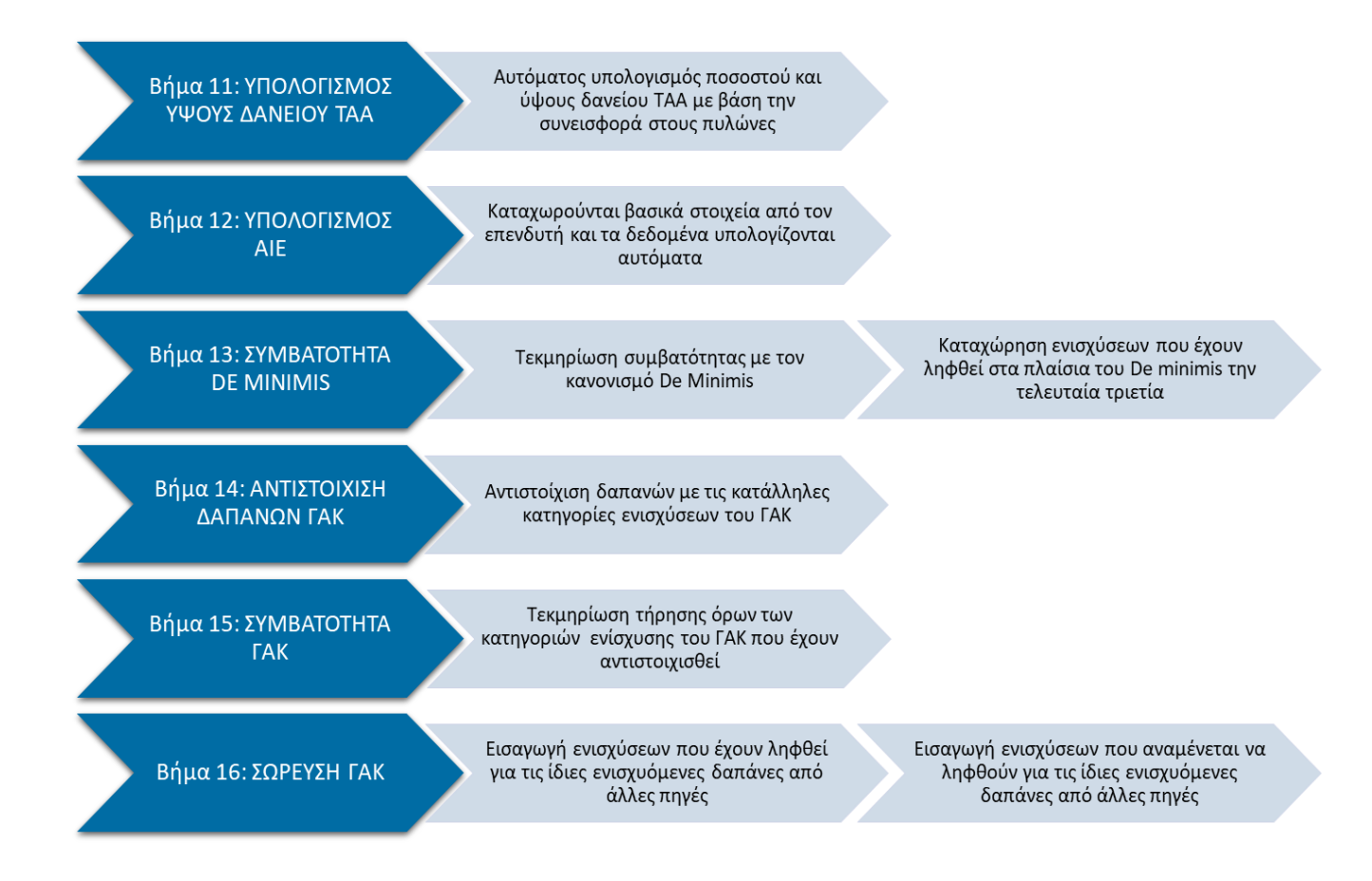

# <span id="page-9-0"></span>**5 Οδηγίες Συμπλήρωσης**

Στις παρακάτω παραγράφους περιγράφονται οι βασικές οδηγίες ορθής συμπλήρωσης του ηλεκτρονικού υποδείγματος.

# <span id="page-9-1"></span>5.1 Υπολογιστικό Φύλλο «Οδηγίες»

Στο πρώτο υπολογιστικό φύλλο παρουσιάζονται συνοπτικά **οι βασικές οδηγίες συμπλήρωσης** του εν λόγω αρχείου Excel αναφορικά με τα στοιχεία που πρέπει να καταχωρηθούν από τον επενδυτή.

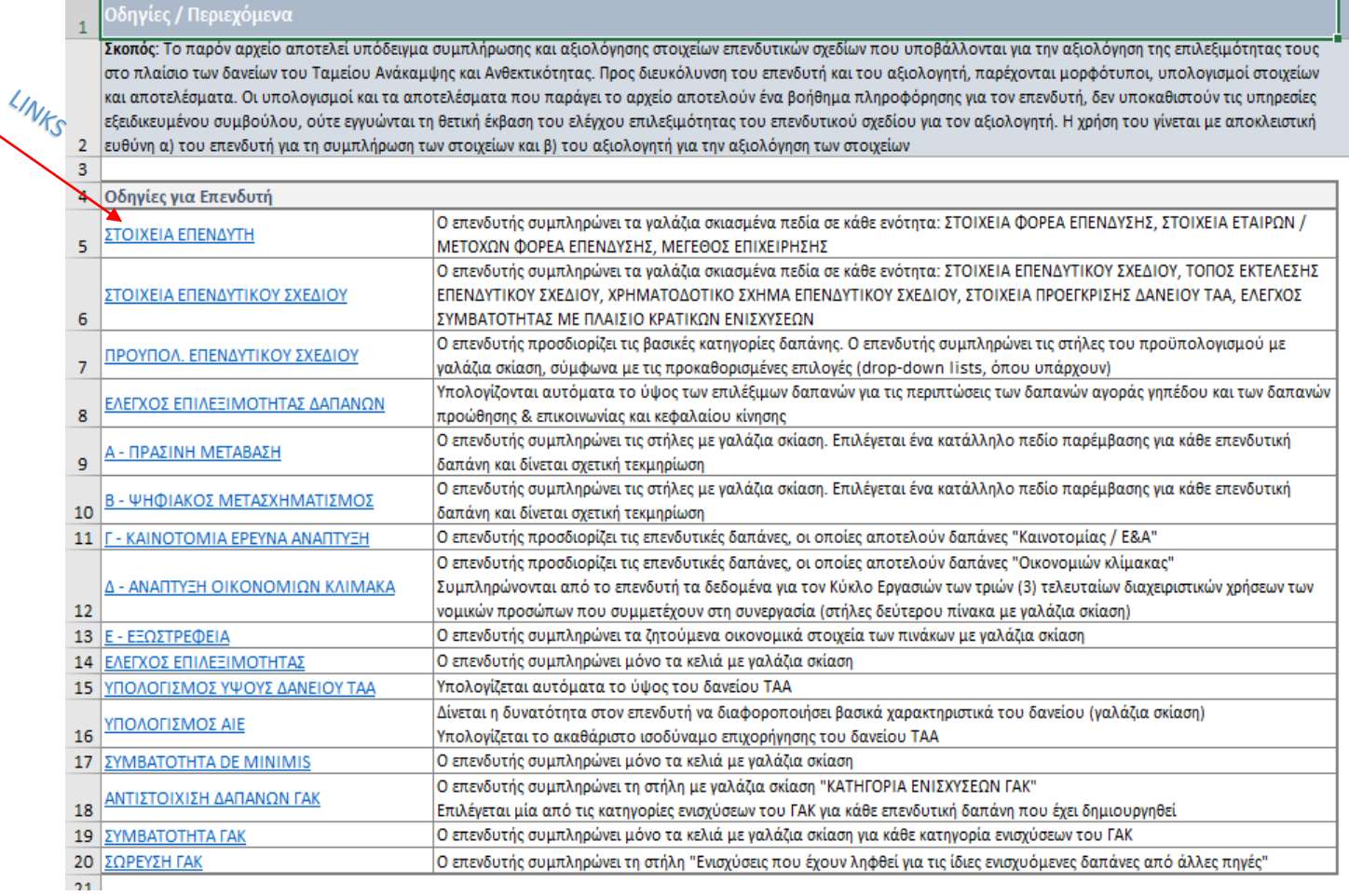

Το φύλλο οδηγίες είναι ένας πίνακας περιεχομένων του ηλεκτρονικού υποδείγματος με links που οδηγούν τον επενδυτή στα διακριτά φύλλα. Παρέχονται σύντομες οδηγίες προς στον επενδυτή για κάθε ένα από τα φύλλα εργασίας.

# <span id="page-10-0"></span>5.2 Μορφότυποι συμπλήρωσης στοιχείων

Σε κάθε φύλλο εργασίας παρουσιάζονται σύντομες οδηγίες για τη συμπλήρωση του. Επίσης υπάρχει το link **ΟΔΗΓΙΕΣ / ΠΕΡΙΕΧΟΜΕΝΑ,** το οποίο παρέχει την δυνατότητα στον επενδυτή να επιστρέψει στο φύλλο των οδηγιών / περιεχομένων.

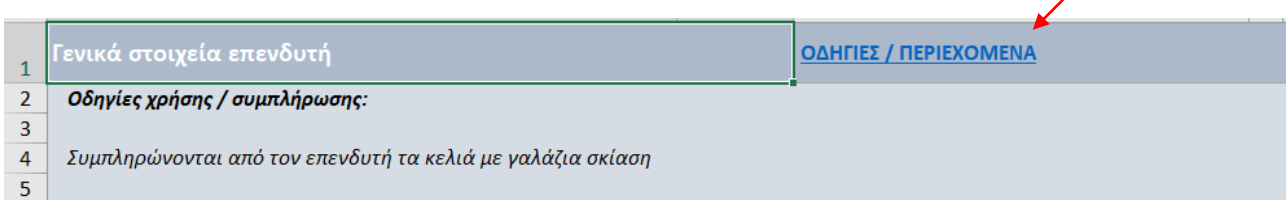

Στα επιμέρους φύλλα (sheets) του ηλεκτρονικού υποδείγματος υπάρχουν διαφορετικές σκιάσεις για την διευκόλυνση και την καθοδήγηση του επενδυτή στην καταχώρηση των απαιτούμενων στοιχείων.

Η **γαλάζια σκίαση** αφορά τα πεδία της κάθε ενότητας που πρέπει να συμπληρώσει ο επενδυτής. Στα εν λόγω πεδία ο επενδυτής μπορεί κατά περίπτωση να συμπληρώσει κείμενο, αριθμητικό ποσό ή να επιλέξει σύμφωνα με προκαθορισμένες επιλογές (drop-down lists):

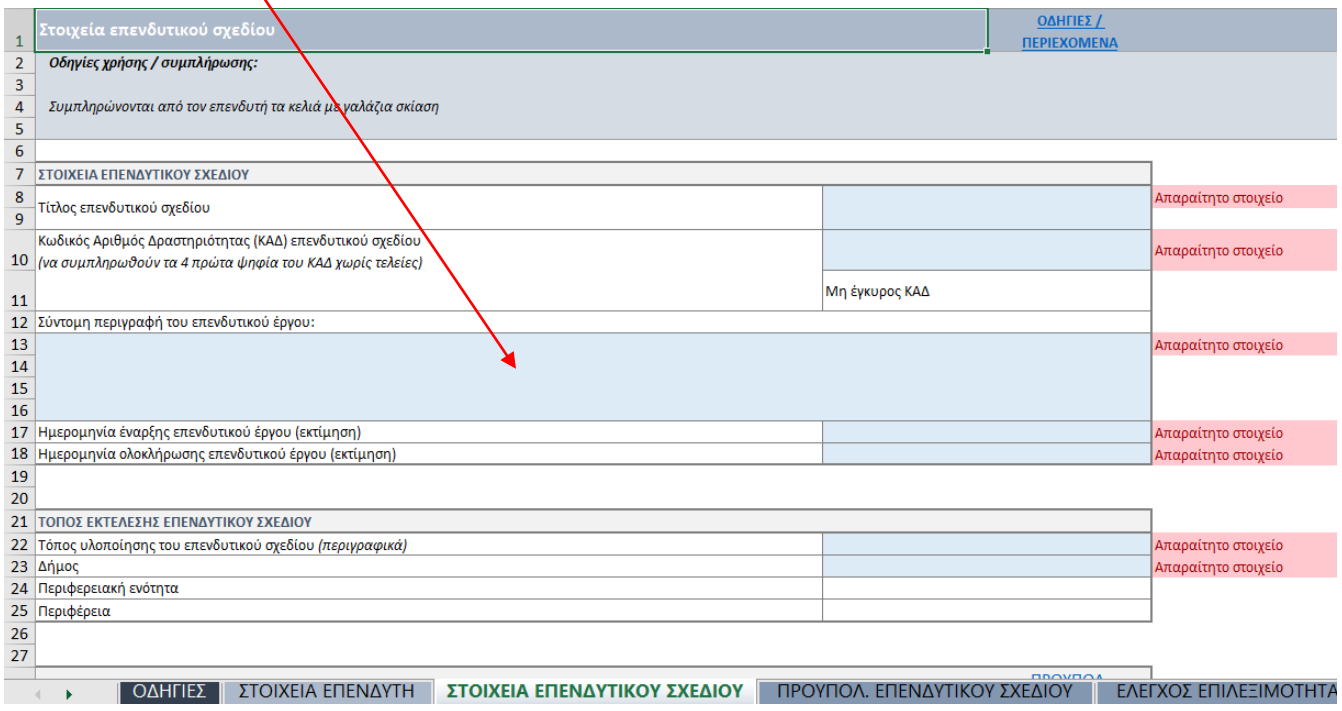

Με **κόκκινη σκίαση** έχουν τονιστεί οι οδηγίες για την συμπλήρωση των απαιτούμενων πεδίων. Η σκίαση παραμένει εφόσον το εν λόγω πεδίο δεν έχει συμπληρωθεί. Μόλις ολοκληρωθεί η συμπλήρωσή του, τότε αυτόματα σταματά να εμφανίζεται το σκιασμένο κείμενο.

# <span id="page-11-0"></span>5.3 Υπολογιστικό Φύλλο «Στοιχεία Επενδυτή»

Στο συγκεκριμένο υπολογιστικό φύλλο καταχωρούνται **τα στοιχεία του επενδυτή**.

Συμπληρώνονται τα κελιά με γαλάζια σκίαση που αφορούν τα παρακάτω νομιμοποιητικά στοιχεία του επενδυτή:

<span id="page-11-1"></span>5.3.1 Στοιχεία φορέα επένδυσης

Συμπληρώνονται τα βασικά στοιχεία του φορέα της επένδυσης.

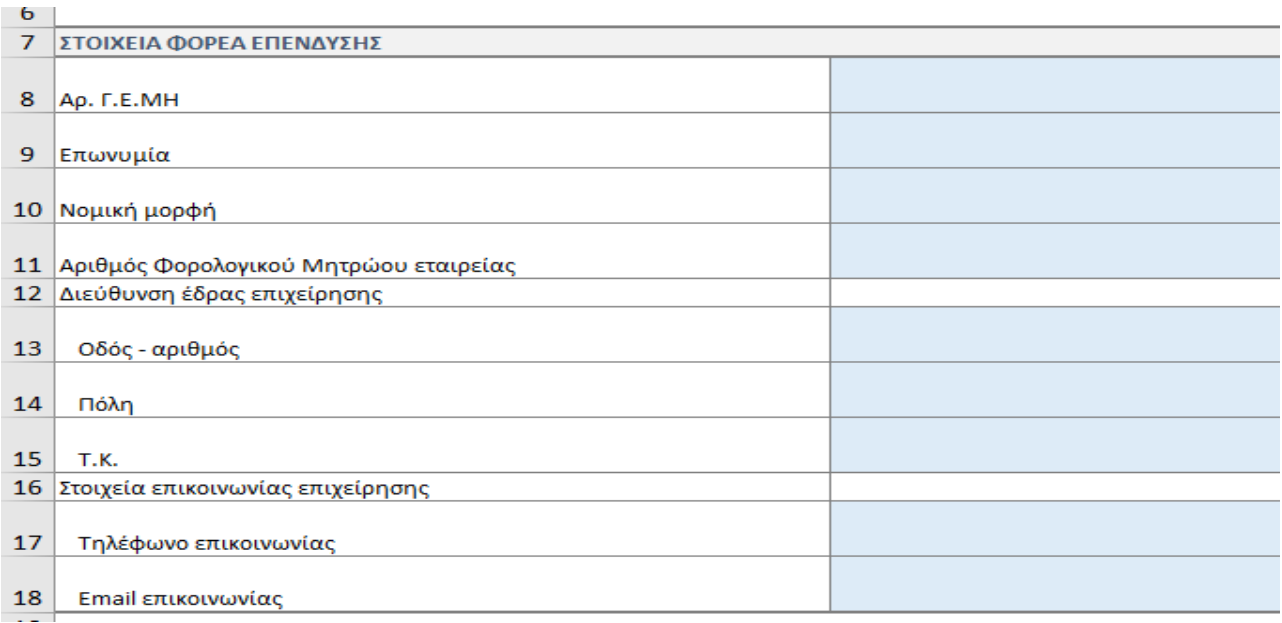

### <span id="page-11-2"></span>5.3.2 Στοιχεία Εταίρων/Μετόχων φορέα επένδυσης

Συμπληρώνονται τα στοιχεία των εταίρων μετόχων του φορέα της επένδυσης (ονοματεπώνυμο, Α.Φ.Μ., ποσοστό συμμετοχής).

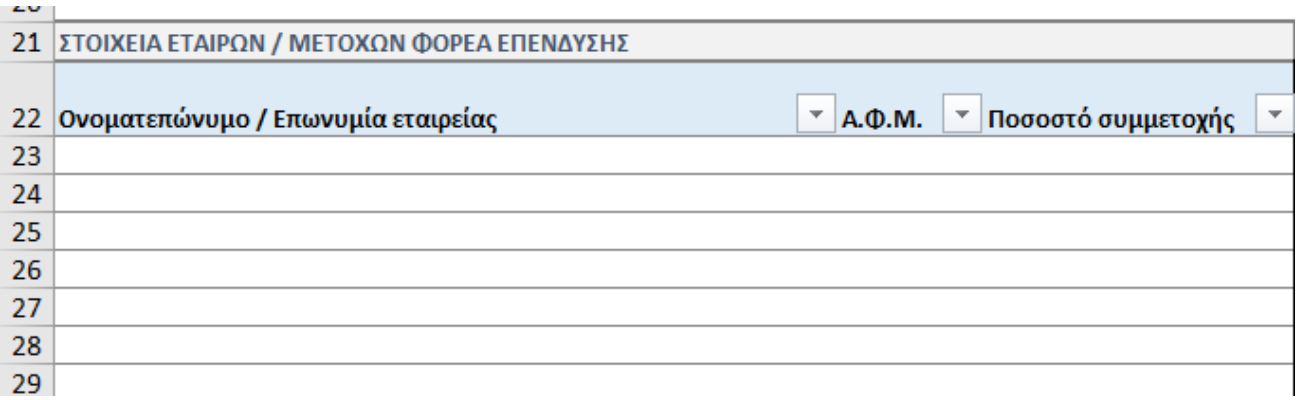

## <span id="page-12-0"></span>5.3.3 Μέγεθος της επιχείρησης(επιλογή μέσω drop-down list)

Συμπληρώνεται το μέγεθος της επιχείρησης από την drop down list. Για τον προσδιορισμό του μεγέθους της επιχείρησης προτείνεται να λαμβάνεται υπόψιν ο «Οδηγός χρήσης του ορισμού των ΜΜΕ που έχει δημοσιευτεί από την Ευρωπαϊκή επιτροπή και επισυνάπτεται στη συνέχεια (ο επενδυτής είναι υπεύθυνος να ενημερώνεται για τυχόν επικαιροποιήσεις του οδηγού).

link: https://ec.europa.eu/docsroom/documents/42921/attachments/1/translations/el/renditions/pdf

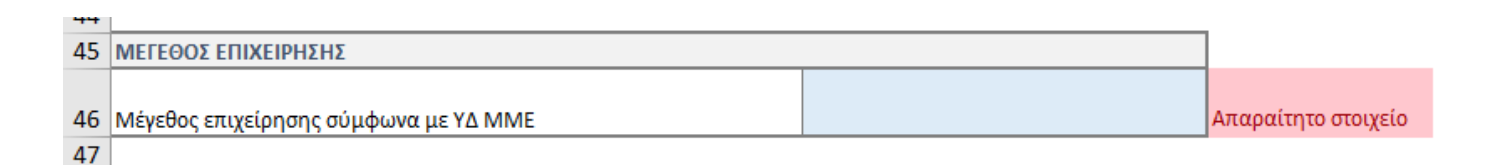

## <span id="page-12-1"></span>5.4 Υπολογιστικό Φύλλο «Στοιχεία Επενδυτικού Σχεδίου»

Το συγκεκριμένο υπολογιστικό φύλλο λειτουργεί αφενός ως το φύλλο που καταχωρούνται τα βασικά στοιχεία του επενδυτικού σχεδίου και αφετέρου ως σημείο αναφοράς για την επισκόπηση των καταχωρήσεων όλων των λοιπών στοιχείων.

Επιπλέον, εξάγονται τα αποτελέσματα αναφορικά με την αξιολόγηση του επενδυτικού σχεδία τα οποία αφορούν:

- Τον υπολογισμό του δανείου ΤΑΑ και του ΑΙΕ
- Την συμβατότητα με τις κρατικές ενισχύσεις

Συμπληρώνονται αρχικά τα κελιά με τη γαλάζια σκίαση που αφορούν τα γενικά στοιχεία του επενδυτικού σχεδίου.

### <span id="page-13-0"></span>5.4.1 Βασικά στοιχεία επενδυτικού σχεδίου (τίτλος, ΚΑΔ)

#### Συμπληρώνονται τα βασικά χαρακτηριστικά του επενδυτικού σχεδίου

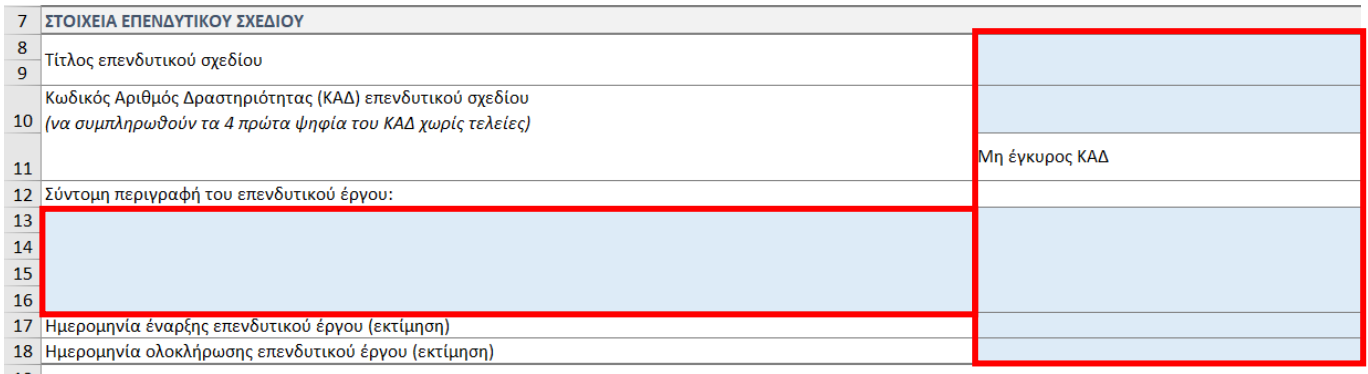

### <span id="page-13-1"></span>5.4.2 Τόπος εκτέλεσης επενδυτικού σχεδίου

Ο επενδυτής προσδιορίζει τον τρόπο εκτέλεσης του επενδυτικού σχεδίου τόσο περιγραφικά όσο και επιλέγοντας συγκεκριμένο δήμο (όπου εφαρμόζεται) από την drop down list.

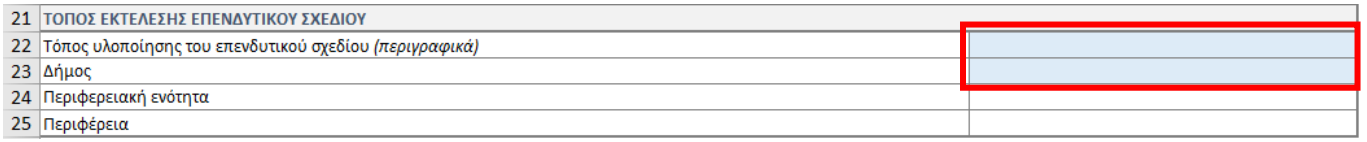

### <span id="page-13-2"></span>5.4.3 Ληφθείσες / Προβλεπόμενες ενισχύσεις

Ο επενδυτής χρειάζεται να δηλώσει για πληροφοριακούς σκοπούς κατά πόσον το επενδυτικό σχέδιο έχει ενταχθεί ήδη σε κάποιο καθεστώς ενίσχυσης ή αν αναμένεται να ενταχθεί σε κάποιο καθεστώς ενίσχυσης (εκτός του ΤΑΑ), σύμφωνα με τις επιλογές που δίνονται στην drop down list.

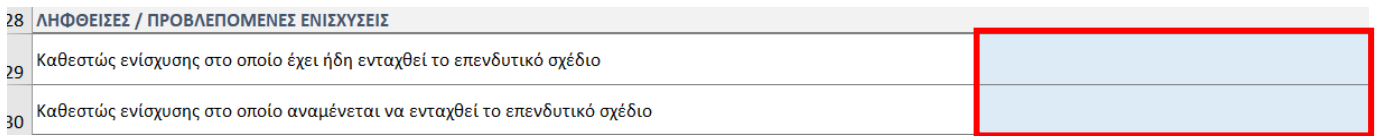

# <span id="page-14-0"></span>5.4.4 Ενισχύσεις για τις οποίες η αιτούσα επιχείρηση έχει υποβάλλει οριστική αίτηση υπαγωγής ή έχει αποκτήσει έννομο δικαίωμα για τις ίδιες επιλέξιμες δαπάνες με αυτές του επενδυτικού σχεδίου

Εφόσον το επενδυτικό σχέδιο δημιουργεί κρατική ενίσχυση ο επενδυτής χρειάζεται να δηλώσει τις ενισχύσεις που αφορούν τις ίδιες επιλέξιμες δαπάνες με αυτές του επενδυτικού σχεδίου και για τις οποίες η επιχείρηση έχει υποβάλλει οριστική αίτηση υπαγωγής ή έχει αποκτήσει έννομο δικαίωμα λήψης. Στην 1<sup>η</sup> στήλη συμπληρώνεται από την drop down list η κατάλληλη επιλογή. Στην 2<sup>η</sup> στήλη ο επενδυτής συμπληρώνει το πρόγραμμα από το οποίο χορηγείται η ενίσχυση καθώς επίσης και τον σχετικό κωδικό αριθμό και την ημερομηνία. Οι εναπομείναντες στήλες συμπληρώνονται σύμφωνα με τον εκάστοτε τίτλο στήλης.

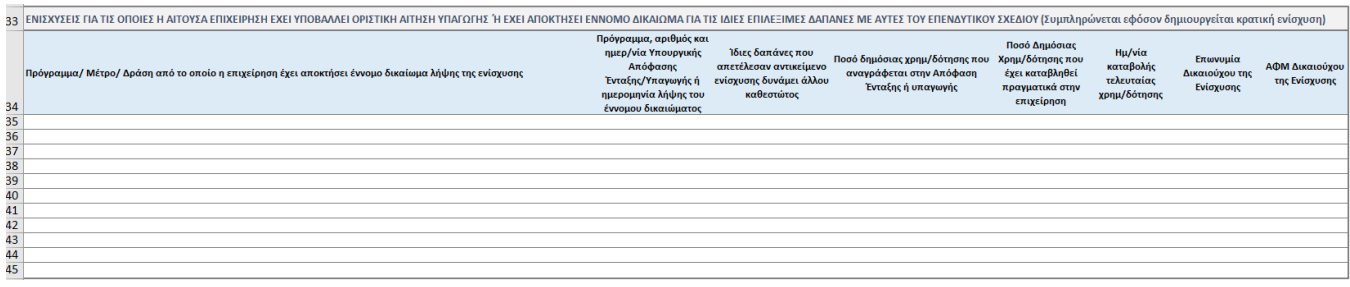

### <span id="page-14-1"></span>5.4.5 Επισκόπηση Προϋπολογισμού

Παρουσιάζονται τα συγκεντρωτικά στοιχεία του προϋπολογισμού, εφόσον έχουν συμπληρωθεί τα στοιχεία στο υπολογιστικό φύλλο «Προϋπ. Επενδυτικού Σχεδίου»

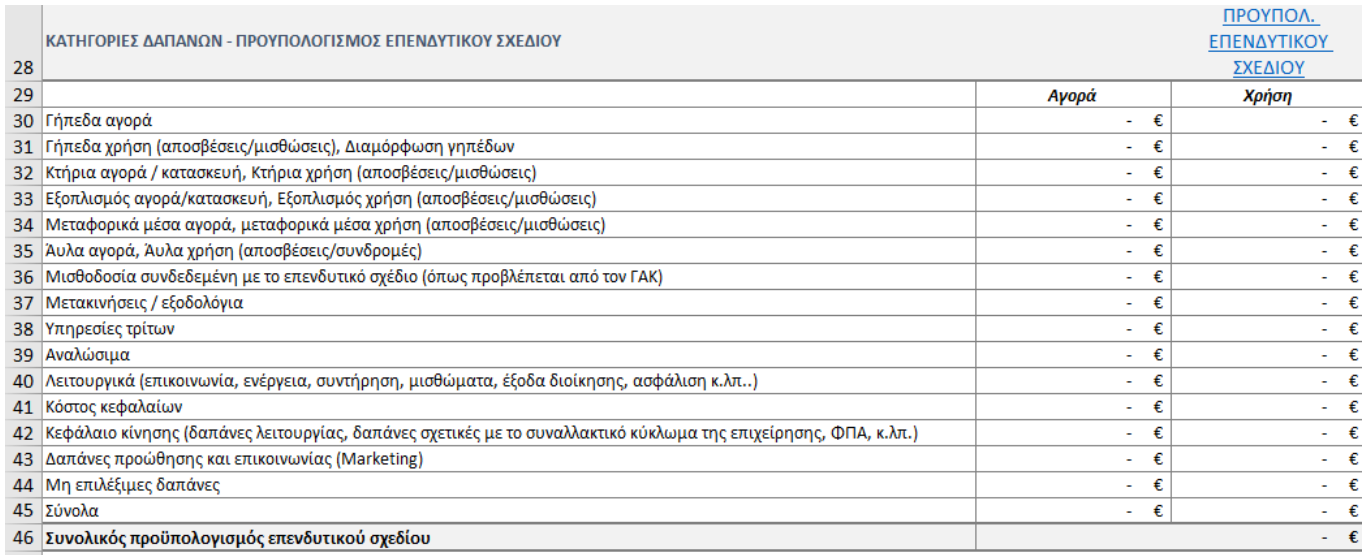

### <span id="page-15-0"></span>5.4.6 Επισκόπηση κάλυψης επιλεξιμότητας δανείου ΤΑΑ

Ο επενδυτής καλείται να δηλώσει ότι το επενδυτικό σχέδιο δεν εμπίπτει στις αποκλειόμενες δραστηριότητες. Παρουσιάζεται η ποσόστωση που πετυχαίνει το επενδυτικό σχέδιο ανά πυλώνα.

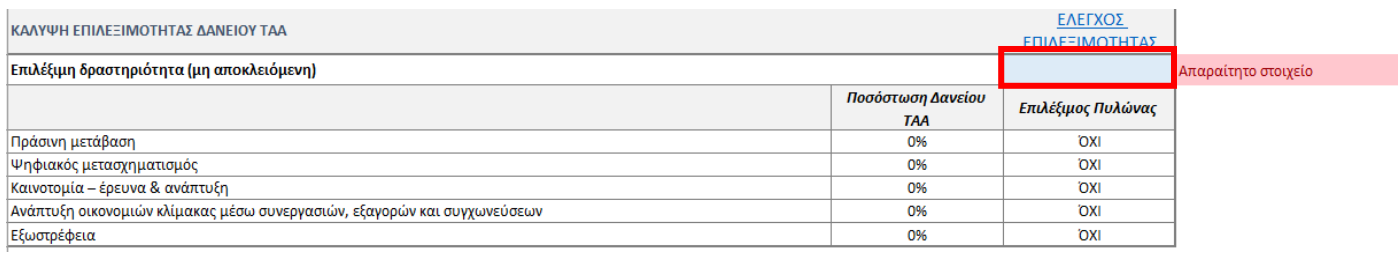

#### <span id="page-15-1"></span>5.4.7 Επισκόπηση του μέγιστου ύψους του δανείου ΤΑΑ

Παρουσιάζεται η συνολική ποσόστωση που επιτυγχάνει το επενδυτικό σχέδιο καθώς και το μέγιστο ύψος δανείου ΤΑΑ.

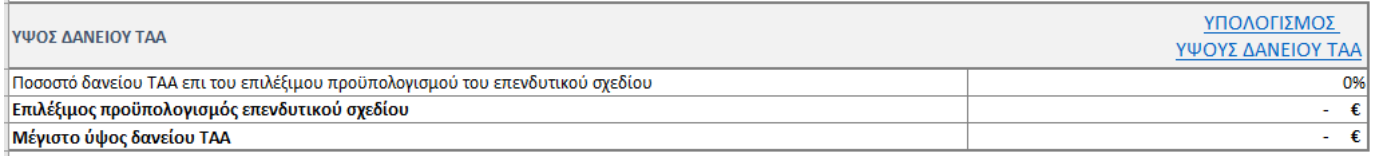

#### <span id="page-15-2"></span>5.4.8 Επισκόπηση χρηματοδοτικού σχήματος και καταχώρηση ποσοστώσεων

Παρουσιάζεται το χρηματοδοτικό σχήμα του επιλέξιμου επενδυτικού σχεδίου και συμπληρώνεται η ποσόστωση του τραπεζικού δανεισμού στο κελί C88 με τη γαλάζια σκίαση. Η ποσόστωση της Ιδίας Συμμετοχής συμπληρώνονται αυτόματα, ενώ η ποσόστωση του δανείου ΤΑΑ συμπληρώνεται αυτόματα παρέχοντας όμως και την δυνατότητα στον επενδυτή να συμπληρώσει ο ίδιος την επιθυμητή ποσόστωση δανείου ΤΑΑ.

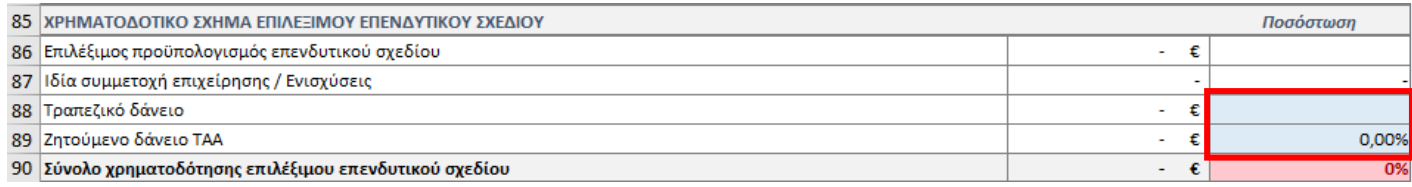

#### <span id="page-16-0"></span>5.4.9 Επισκόπηση συνολικής χρηματοδότησης και καταχώρηση υπολοίπου χρηματοδότησης

Παρουσιάζεται η συνολική χρηματοδότηση του επενδυτικού σχεδίου και συμπληρώνονται το υπόλοιπο χρηματοδότησης επενδυτικού σχεδίου από ίδια συμμετοχή και από άλλο δάνειο στα κελιά με τη γαλάζια σκίαση.

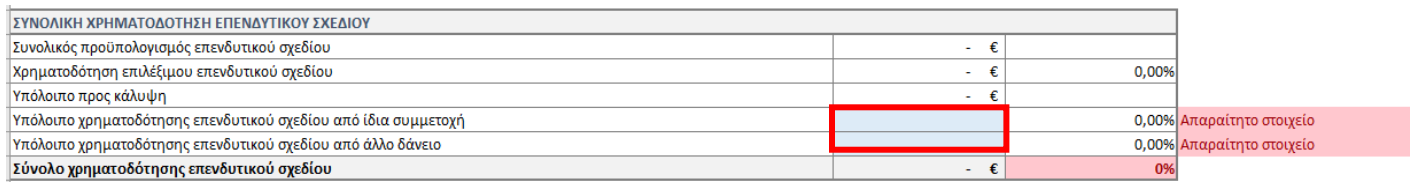

#### <span id="page-16-1"></span>5.4.10 Καταχώρηση στοιχείων προέγκρισης δανείου ΤΑΑ

Συμπληρώνονται τα στοιχεία προέγκρισης του δανείου ΤΑΑ με τη γαλάζια σκίαση. Εφόσον η επιχείρηση έχει πιστωτικό ιστορικό ή βαθμολογία που σχετίζεται με τον ισολογισμό συμπληρώνονται οι γραμμές 87-88. Σε διαφορετική περίπτωση συμπληρώνεται η γραμμή 91. Τα υπόλοιπα κελιά με γαλάζια σκίαση συμπληρώνονται σε κάθε περίπτωση.

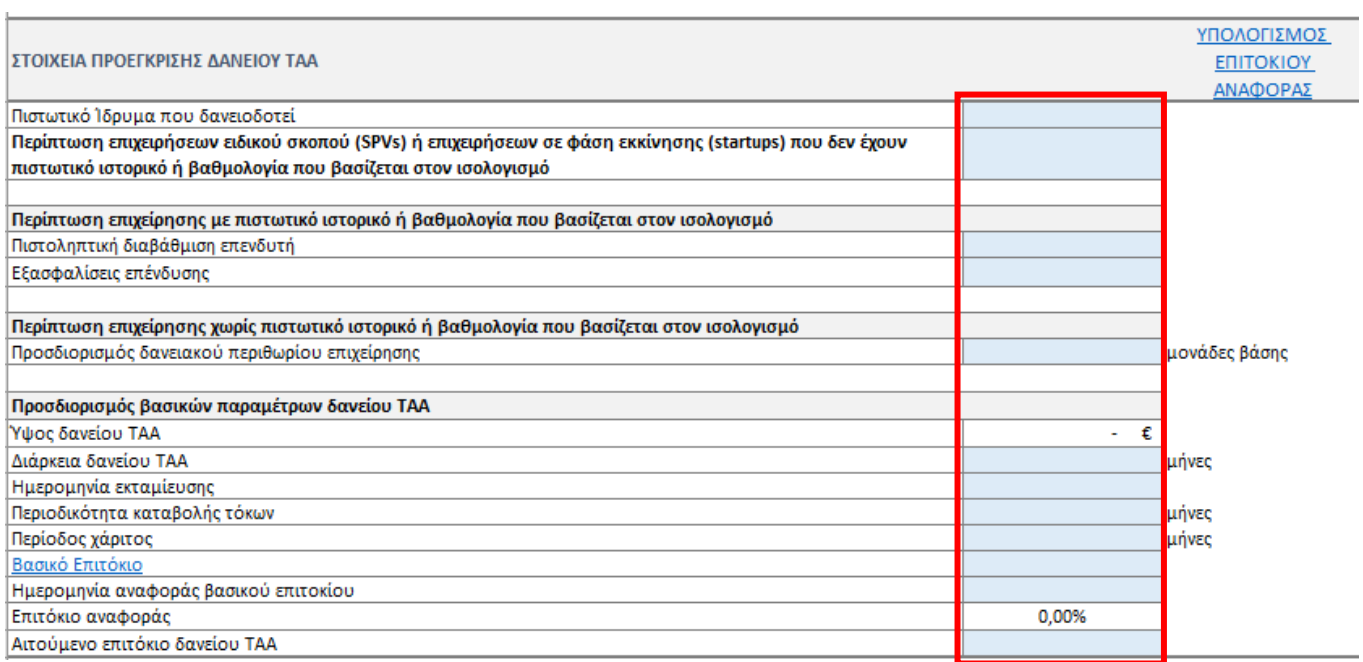

### <span id="page-17-0"></span>5.4.11 Επισκόπηση συμβατότητας με κρατικές ενισχύσεις, σύμφωνα με το πλαίσιο κρατικών

#### ενισχύσεων

Παρουσιάζονται τα αποτελέσματα αναφορικά με την κρατική ενίσχυση που προκύπτει με βάση το επιτόκιο δανείου ΤΑΑ που αιτείται ο επενδυτής. Για να ελεγχθεί η συμβατότητα, πρέπει να επιλεχθεί το πλαίσιο της κρατικής ενίσχυσης από την drop-down list στο κελί με τη γαλάζια σκίαση.

![](_page_17_Picture_131.jpeg)

### <span id="page-17-1"></span>5.4.12 Καταχώρηση ενισχύσεων που έχουν ληφθεί ή αναμένεται να ληφθούν

Συμπληρώνεται στο κελί με τη γαλάζια σκίαση το ύψος της ενίσχυσης που έχει ήδη λάβει ή αναμένεται να λάβει ο επενδυτής για τις ίδιες επιλέξιμες δαπάνες του εξεταζόμενου επενδυτικού σχεδίου.

![](_page_17_Picture_132.jpeg)

## <span id="page-17-2"></span>5.5 Υπολογιστικό Φύλλο «Προϋπολογισμός Επενδυτικού Σχεδίου»

Στο συγκεκριμένο υπολογιστικό φύλλο καταχωρούνται οι επενδυτικές δαπάνες και επιλέγεται η κατάλληλη κατηγορία ενότητας μέσω της drop-down list στη στήλη "ΚΑΤΗΓΟΡΙΑ ΕΝΟΤΗΤΑΣ". Αποτυπώνεται ο προϋπολογισμός του επενδυτικού σχεδίου και μέσω αυτοματοποιημένων διαδικασιών προκύπτει ο επιλέξιμος προϋπολογισμός. Επιπλέον, επιλέγεται ο πυλώνας με τον οποίο αντιστοιχίζεται η εκάστοτε δαπάνη (όπου εφαρμόζεται).

Ο επενδυτής καταχωρεί τον Προϋπολογισμό Επενδυτικού Σχεδίου συμπληρώνοντας τις κολώνες με γαλάζια σκίαση, σύμφωνα με τις προκαθορισμένες επιλογές (drop-down lists, όπου υπάρχουν) και τις επεξηγήσεις με την κόκκινη σκίαση .

![](_page_17_Figure_10.jpeg)

Παρακάτω παρουσιάζονται αναλυτικά τα ζητούμενα **προς συμπλήρωση στοιχεία**:

- Στήλη **Α 'ΕΠΕΝΔΥΤΙΚΗ ΔΑΠΑΝΗ'**: προσδιορίζονται οι δαπάνες που συνδέονται με το επενδυτικό σχέδιο.
- Στήλη **B 'ΚΑΤΗΓΟΡΙΑ ΕΝΟΤΗΤΑΣ'**: αντιστοιχίζεται έκαστη δαπάνη με την κατάλληλη κατηγορία ενότητας. Ανάλογα με την κατηγορία ενότητας που έχει επιλεγεί δίνεται η δυνατότητα στον επενδυτή να εντάξει την δαπάνη σε συγκεκριμένους πυλώνες σε μεταγενέστερο στάδιο.

#### Σημειώσεις:

- Οι δαπάνες που δεν συνδέονται με συγκεκριμένο πυλώνα αντιστοιχίζονται με την ενότητα «Λοιπές παρεμβάσεις»
- Οι δαπάνες «Πράσινης Μετάβασης» και «Ψηφιακού Μετασχηματισμού» αντιστοιχίζονται με την κατάλληλη ενότητα (σύμφωνα με την φύση της δαπάνης), όπως αυτές παρουσιάζονται στο «Παράρτημα Α»
- Οι δαπάνες «Καινοτομίας Ε&Α» αντιστοιχίζονται με την ενότητα «Έρευνα & Ανάπτυξη / Καινοτομία»
- Οι δαπάνες «Ανάπτυξης Οικονομιών Κλίμακας» αντιστοιχίζονται με την ενότητα «Οικονομίες κλίμακας»
- Στήλη **C 'ΠΕΡΙΓΡΑΦΗ ΕΠΕΝΔΥΤΙΚΗΣ ΔΑΠΑΝΗΣ'**: συμπληρώνεται η περιγραφή των επενδυτικών δαπανών.
- Στήλη **D 'ΚΑΤΗΓΟΡΙΑ ΔΑΠΑΝΗΣ'**: γίνεται αντιστοίχιση κάθε δαπάνης με την κατηγορία στην οποία ανήκει μέσω drop-down list.
- Στήλη **E 'ΠΡΟΥΠΟΛΟΓΙΣΜΟΣ ΑΓΟΡΑΣ'**: καταχωρείται ο προϋπολογισμός της εκάστοτε επενδυτικής δαπάνης.
- Στήλη **F 'ΠΡΟΥΠΟΛΟΓΙΣΜΟΣ ΧΡΗΣΗΣ'**: καταχωρείται το κόστος λειτουργικής δαπάνης π.χ. μισθώσεων, αποσβέσεων, συνδρομών.
- Στήλη **I 'ΠΡΟΣΔΙΟΡΙΣΜΟΣ ΠΥΛΩΝΑ ΕΠΕΝΔΥΤΙΚΗΣ ΔΑΠΑΝΗΣ'**: επιλέγεται μέσω drop down list ο πυλώνας με τον οποίο ο επενδυτής επιθυμεί να αντιστοιχίσει έκαστη δαπάνη.
- Στήλη **J 'ΑΝΑΛΥΣΗ ΚΟΣΤΟΥΣ ΕΠΕΝΔΥΤΙΚΗΣ ΔΑΠΑΝΗΣ'**: σημειώνεται o τρόπους που επιβεβαιώνεται το εύλογο του κόστους για κάθε δαπάνη (π.χ. εκτίμηση, προσφορά προμηθευτή, κ.λπ.).

Οι στήλες με γκρι σκίαση συμπληρώνονται αυτόματα και παρουσιάζουν τον συνολικό προϋπολογισμό και τον επιλέξιμο προϋπολογισμό του επενδυτικού σχεδίου.

### Παρατηρήσεις

Να σημειωθεί ότι **η αγορά γηπέδου** πρέπει να αποτελεί **διακριτή ενότητα.**

# <span id="page-19-0"></span>5.6 Υπολογιστικό Φύλλο «Έλεγχος Επιλεξιμότητας Δαπανών»

Στο συγκεκριμένο υπολογιστικό φύλλο γίνεται η επεξεργασία των δεδομένων του επενδυτικού σχεδίου και **ο έλεγχος της επιλεξιμότητας των επενδυτικών δαπανών**.

![](_page_19_Picture_31.jpeg)

# <span id="page-20-0"></span>5.7 Υπολογιστικό Φύλλο «Α-Πράσινη Μετάβαση»

Στο συγκεκριμένο υπολογιστικό φύλλο γίνεται η αντιστοίχιση των δαπανών του επενδυτικού σχεδίου με το Πεδίο Παρέμβασης του πυλώνα της Πράσινης Μετάβασης.

Ο επενδυτής αντιστοιχίζει τα πεδία παρέμβασης για την κάθε επενδυτική ενότητα, συμπληρώνοντας τις κολώνες με γαλάζια σκίαση σύμφωνα με τις προκαθορισμένες επιλογές (drop-down lists), όπου υπάρχουν.

**Απαιτείται η αναφορά της σχετικής τεκμηρίωσης που αιτιολογεί την αντιστοίχιση του πεδίου παρέμβασης.**

| $\mathbf{1}$                                  | Αντιστοίχιση δαπανών με πεδίο παρέμβασης - Πράσινη Μετάβαση-                                     |                    | ΟΔΗΓΙΕΣ /<br><b><i><u>ΠΕΡΙΕΧΟΜΕΝΑ</u></i></b> |                      |                                           |                    |                               |                   |              |                                |                         |                    |                 |                    |                                                                                                    |                    |
|-----------------------------------------------|--------------------------------------------------------------------------------------------------|--------------------|-----------------------------------------------|----------------------|-------------------------------------------|--------------------|-------------------------------|-------------------|--------------|--------------------------------|-------------------------|--------------------|-----------------|--------------------|----------------------------------------------------------------------------------------------------|--------------------|
|                                               | Οδηγίες χρήσης / συμπλήρωσης:                                                                    |                    |                                               |                      |                                           |                    |                               |                   |              |                                |                         |                    |                 |                    |                                                                                                    |                    |
|                                               | Ο επενδυτής αντιστοιχίζει τα πεδία παρέμβασης για την κάθε επενδυτική δαπάνη, συμπληρώνοντας τις |                    |                                               |                      |                                           |                    |                               |                   |              |                                |                         |                    |                 |                    |                                                                                                    |                    |
|                                               | κολώνες με γαλάζια σκίαση σύμφωνα με τις προκαθορισμένες επιλογές (drop-down lists), όπου        |                    |                                               |                      |                                           |                    |                               |                   |              |                                |                         |                    |                 |                    |                                                                                                    |                    |
| 5.                                            | υπάρχουν. Απαιτείται η αναφορά της σχετικής τεκμηρίωσης που αιτιολογεί την αντιστοίχιση του      |                    |                                               |                      |                                           |                    |                               |                   |              |                                |                         |                    |                 |                    |                                                                                                    |                    |
|                                               |                                                                                                  |                    |                                               |                      |                                           |                    |                               |                   |              | Αναφέρετε στοιχείο τεκμηρίωσης |                         |                    |                 |                    |                                                                                                    |                    |
|                                               |                                                                                                  |                    |                                               |                      |                                           |                    | Επιλέξτε ένα πεδίο παρέμβασης |                   |              | για την επιλογή του πεδίο      |                         |                    |                 |                    |                                                                                                    |                    |
| 6                                             |                                                                                                  |                    |                                               |                      |                                           |                    |                               |                   |              | παρέμβασης, π.χ. μελέτη        |                         |                    |                 |                    |                                                                                                    |                    |
|                                               |                                                                                                  |                    |                                               |                      | ΠΡΟΥΠΟΛΟΠΣΜΟΣ ΠΡΟΥΠΟΛΟΠΣΜΟΣ ΠΡΟΥΠΟΛΟΠΣΜΟΙ |                    |                               | ΣΗΜΕΙΩΣΕΙΣ ΠΕΔΙΟΥ |              | ΤΕΚΜΗΡΙΩΣΗ ΠΕΔΙΟΥ              | ΔΕΙΚΤΗΣ ΑΞΙΟΛΟΓΗΣΗΣ ΠΟΥ | ΣΥΝΤΕΛΕΣΤΗΣ        | ΠΡΟΥΠΟΛΟΠΣΜΟΣ   |                    | <b>ΣΥΝΕΙΣΦΟΡΑ</b>                                                                                                    |                    |
|                                               | ΕΠΕΝΔΥΤΙΚΗ ΔΑΠΑΝΗ                                                                                | ΚΑΤΗΓΟΡΙΑ ΕΝΟΤΗΤΑΣ | $\sqrt{ }$ AFOPAZ                             | $\sim$ XPHZHZ        | $\sqrt{15}$                               |                    | ΠΕΔΙΟ ΠΑΡΕΜΒΑΣΗΣ              | - ΠΑΡΕΜΒΑΣΗΣ      | - ΠΑΡΕΜΒΑΣΗΣ |                                | <b>V</b> KAAYITETAI     | <b>ΣΥΝΕΙΣΦΟΡΑΣ</b> | ΕΠΕΝΔΥΣΕΩΝ      |                    | <b>THE THE TEAM AND THE TEAM OF THE TEAM OF THE TEAM OF THE TEAM OF THE TEAM OF THE TEAM OF THE TEAM OF THE TEAM OF THE TEAM OF THE TEAM OF THE TEAM OF THE TEAM OF THE TEAM OF THE TEAM OF THE TEAM OF THE TEAM OF THE TEAM OF</b> |                    |
| 7 <sup>7</sup>                                |                                                                                                  | $\mathbf{v}$       |                                               |                      |                                           |                    |                               |                   |              |                                |                         | ΠΡΑΣΙΝΟΥ ΣΤΟΧΟΥ    | ΠΡΑΣΙΝΟΥ ΣΤΟΧΟΥ |                    |                                                                                                    |                    |
|                                               |                                                                                                  | $\Omega$           | $\Omega$                                      | $ \varepsilon$       | $\sim$ $\epsilon$                         | $\cdot$ $\epsilon$ |                               |                   |              |                                |                         |                    | 0%              | $ \varepsilon$     |                                                                                                    | $ \varepsilon$     |
|                                               |                                                                                                  | $\Omega$           | $\Omega$                                      | $\cdot$ $\epsilon$   | $\cdot$ $\epsilon$                        | $\cdot$ $\epsilon$ |                               |                   |              |                                |                         |                    | 0%              | $\cdot$ $\epsilon$ |                                                                                                    | - 2                |
|                                               |                                                                                                  | $\Omega$           | $\Omega$                                      | $ \varepsilon$       | $\sim$ $\epsilon$                         | $\cdot$ $\epsilon$ |                               |                   |              |                                |                         |                    | 0%              | $ \varepsilon$     |                                                                                                    | $\cdot$ $\epsilon$ |
|                                               |                                                                                                  | $\sqrt{2}$         | $\Omega$                                      | $\cdot$ $\cdot$      | . e                                       | . e                |                               |                   |              |                                |                         |                    | 0%              | . e                |                                                                                                    | $\cdot$ $\epsilon$ |
|                                               |                                                                                                  | $\Omega$           | $\circ$                                       | $ \varepsilon$       | $\sim$ $\epsilon$                         | - €                |                               |                   |              |                                |                         |                    | 0%              | $  -$              |                                                                                                    | $\cdot$ $\epsilon$ |
|                                               |                                                                                                  | $\Omega$           | $\Omega$                                      | $ \epsilon$          | - €                                       | - 0                |                               |                   |              |                                |                         |                    | 0%              | $\sim$ $\epsilon$  |                                                                                                    | $\sim$ $\epsilon$  |
|                                               |                                                                                                  | $\circ$            | $\Omega$                                      | $\sim$ - $\mathbb C$ | $\sim$ 000                                | $\sim$ 0           |                               |                   |              |                                |                         |                    | 0%              | $ \epsilon$        |                                                                                                    | $\sim$ 0           |
|                                               |                                                                                                  | $\Omega$           | $\Omega$                                      | $\sim$ c             | $\sim$ $\epsilon$                         | $\sim$ $\epsilon$  |                               |                   |              |                                |                         |                    | 0%              | $\sim$ $\epsilon$  |                                                                                                    | $\sim$ $\epsilon$  |
|                                               |                                                                                                  | $\circ$            | $\circ$                                       | $ \varepsilon$       | $\sim$ $\epsilon$                         | $\sim$ $\epsilon$  |                               |                   |              |                                |                         |                    | 0%              | $ \varepsilon$     |                                                                                                    | $\sim$ $\epsilon$  |
|                                               |                                                                                                  | $\Omega$           | $\Omega$                                      | $ \varepsilon$       | $\sim$ $\epsilon$                         | $\sim$ $\epsilon$  |                               |                   |              |                                |                         |                    | 0%              | ÷ £                |                                                                                                    | $\sim$ $\epsilon$  |
|                                               |                                                                                                  | $\Omega$           | $\Omega$                                      | $ \varepsilon$       | $\sim$ $\epsilon$                         | $\sim$ $\epsilon$  |                               |                   |              |                                |                         |                    | 0%              | $ \varepsilon$     |                                                                                                    | $ \varepsilon$     |
|                                               |                                                                                                  | $\sqrt{2}$         | $\Omega$                                      | $\cdot$ $\epsilon$   | $\cdot$ $\epsilon$                        | $\cdot$ $\epsilon$ |                               |                   |              |                                |                         |                    | 0%              | ÷ £                |                                                                                                    | $\cdot$ $\epsilon$ |
|                                               |                                                                                                  | $\Omega$           | $\Omega$                                      | $ \varepsilon$       | $\cdot$ $\epsilon$                        | $\cdot$ $\epsilon$ |                               |                   |              |                                |                         |                    | 0%              | $\cdot$ $\epsilon$ |                                                                                                    | $\cdot$ $\epsilon$ |
| 8 9 10 11 12 13 14 15 16 17 18 19 20 21 22 23 |                                                                                                  | $\Omega$           |                                               | . е                  | . e                                       | . e                |                               |                   |              |                                |                         |                    | 0%              | - 0                |                                                                                                    | - €                |
|                                               |                                                                                                  | $\circ$            | $\Omega$                                      | $ \varepsilon$       | ⊸ಂ                                        | $\cdot$ $\epsilon$ |                               |                   |              |                                |                         |                    | 0%              | $\cdot$ $\epsilon$ |                                                                                                    | $\cdot$ $\epsilon$ |
|                                               |                                                                                                  | $\sqrt{2}$         | $\Omega$                                      | $ \varepsilon$       | $\sim$ $\epsilon$                         | $\sim$ $\epsilon$  |                               |                   |              |                                |                         |                    | 0%              | - 2                |                                                                                                    | $\sim$ $\epsilon$  |
|                                               |                                                                                                  |                    |                                               |                      |                                           |                    |                               |                   |              |                                |                         |                    |                 |                    |                                                                                                    |                    |

Παρακάτω παρουσιάζονται αναλυτικά τα ζητούμενα προς συμπλήρωση στοιχεία:

o Στήλη **G 'ΠΕΔΙΟ ΠΑΡΕΜΒΑΣΗΣ'**: επιλέγονται μέσω drop-down list το κατάλληλο πεδίο παρέμβασης.

![](_page_20_Picture_7.jpeg)

o Στήλη **Ι 'ΤΕΚΜΗΡΙΩΣΗ ΠΕΔΙΟΥ ΠΑΡΕΜΒΑΣΗΣ'**: συμπληρώνεται το στοιχείο τεκμηρίωσης που έχει χρησιμοποιηθεί (π.χ. Μελέτη μηχανικού)

Οι στήλες με γκρι σκίαση προκύπτουν αυτόματα και αφορούν την αξιολόγηση των επενδυτικών δαπανών στο πλαίσιο της ΠΡΑΣΙΝΗΣ ΜΕΤΑΒΑΣΗΣ.

## <span id="page-20-1"></span>5.8 Υπολογιστικό Φύλλο «Β-Ψηφιακός Μετασχηματισμός»

Στο συγκεκριμένο υπολογιστικό φύλλο γίνεται η αντιστοίχιση των δαπανών του επενδυτικού σχεδίου με το Πεδίο Παρέμβασης του πυλώνα του Ψηφιακού Μετασχηματισμού.

**Με τον ίδιο τρόπο συμπλήρωσης του φύλλου «Α-Πράσινη Μετάβαση» συμπληρώνεται και το Υπολογιστικό Φύλλο «Β-Ψηφιακός Μετασχηματισμός»**

# <span id="page-21-0"></span>5.9 Υπολογιστικό Φύλλο «Γ-Καινοτομία Έρευνα και Ανάπτυξη»

Στο συγκεκριμένο υπολογιστικό φύλλο γίνεται η αντιστοίχιση των δαπανών του επενδυτικού σχεδίου με τον πυλώνα της Καινοτομίας – Ε&Α

Ο επενδυτής προσδιορίζει στην στήλη F τις δαπάνες του επενδυτικού σχεδίου που αποτελούν επενδύσεις καινοτομίας - έρευνας & ανάπτυξης, συμπληρώνοντας την κολώνα με γαλάζια σκίαση μέσω της προκαθορισμένης επιλογής (drop-down lists).

Οι στήλες με γκρι σκίαση προκύπτουν αυτόματα και αφορούν την αξιολόγηση των επενδυτικών δαπανών στο πλαίσιο της Καινοτομίας Έρευνας και Ανάπτυξης.

![](_page_21_Picture_109.jpeg)

## <span id="page-21-1"></span>5.10 Υπολογιστικό Φύλλο «Δ-Ανάπτυξη Οικονομιών Κλίμακας»

Στο συγκεκριμένο υπολογιστικό φύλλο γίνεται η αντιστοίχιση των δαπανών του επενδυτικού σχεδίου με τον πυλώνα Ανάπτυξης Οικονομιών Κλίμακας και προσδιορίζεται ο κύκλος εργασιών των νομικών προσώπων που μετέχουν στην Συνεργασία – Εξαγορά/Συγχώνευση.

Ο επενδυτής προσδιορίζει στην στήλη F τις δαπάνες του επενδυτικού σχεδίου που γίνονται σύμφωνα με τη σύμβαση συνεργασίας, συμπληρώνοντας την κολώνα με γαλάζια σκίαση μέσω της προκαθορισμένης επιλογής (drop-down lists).

![](_page_21_Picture_110.jpeg)

Επιπλέον συμπληρώνονται από τον επενδυτή στις στήλες I έως N, με γαλάζια σκίαση, τα δεδομένα για τον Κύκλο Εργασιών των τριών (3) τελευταίων διαχειριστικών χρήσεων των νομικών προσώπων που συμμετέχουν στη Συνεργασία – Εξαγορά/Συγχώνευση (στήλες δεύτερου πίνακα με γαλάζια σκίαση).

![](_page_22_Picture_45.jpeg)

Οι στήλες με γκρι σκίαση προκύπτουν αυτόματα και αφορούν την αξιολόγηση των επενδυτικών δαπανών στο πλαίσιο της Ανάπτυξης Οικονομιών Κλίμακας.

# <span id="page-23-0"></span>5.11 Υπολογιστικό Φύλλο «Ε-Εξωστρέφεια»

Στο συγκεκριμένο υπολογιστικό φύλλο παρουσιάζεται η αξιολόγηση των δεικτών Εξωστρέφειας, εφόσον έχουν εφαρμογή.

Ανάλογα την περίπτωση, συμπληρώνονται από τον επενδυτή τα ζητούμενα δεδομένα του πίνακα με γαλάζια σκίαση.

![](_page_23_Picture_38.jpeg)

# <span id="page-24-0"></span>5.12 Υπολογιστικό Φύλλο «Έλεγχος Επιλεξιμότητας»

Στο συγκεκριμένο υπολογιστικό φύλλο παρουσιάζονται αναλυτικά τα Κριτήρια Επιλεξιμότητας και οι ποσοστώσεις ανά πυλώνα, προκειμένου να υπολογισθεί η μέγιστη ποσόστωση του δανείου ΤΑΑ.

Τα κελιά με τη γαλάζια σκίαση, θα πρέπει να συμπληρωθούν από τον Επενδυτή:

▪ *«Κάλυψη επιλεξιμότητας ενός τουλάχιστον δείκτη καινοτομίας - έρευνας και ανάπτυξης»* (κελί Β45). Ο Επενδυτής καλείται να επιλέξει από την drop down list που εμφανίζεται τον δείκτη Καινοτομίας – Ε&Α που καλύπτει το επενδυτικό σχέδιο.

![](_page_24_Picture_74.jpeg)

▪ *«Το Επενδυτικό Σχέδιο αφορά» (*κελί Β55): Ο Επενδυτής μπορεί να επιλέξει από την Λίστα που παρουσιάζεται τις επιλογές : Υφιστάμενη Συνεργασία , Νέα Συνεργασία και Δημιουργία νέου σχήματος που προκύπτει από εξαγορά/συγχώνευση.

![](_page_24_Picture_75.jpeg)

#### ▪ *«Ημερομηνία ολοκλήρωσης συγχώνευσης»* (κελί Β64)

![](_page_25_Picture_35.jpeg)

▪ *«Περιπτώσεις επενδύσεων τουριστικών καταλυμάτων, σύνθετων τουριστικών καταλυμάτων και συγκροτημάτων τουριστικών κατοικιών»* (κελί Β95): Ο Επενδυτής επιλέγει από την Λίστα που εμφανίζεται εάν το επενδυτικό σχέδιο αφορά τουριστικά καταλύματα ή όχι.

![](_page_25_Picture_36.jpeg)

## <span id="page-26-0"></span>5.13 Υπολογιστικό Φύλλο «Υπολογισμός Ύψους Δανείου ΤΑΑ»

Σε αυτό το Υπολογιστικό Φύλλο υπολογίζεται το ύψος του δανείου από το ΤΑΑ.

Δεν απαιτείται συμπλήρωση από τον Επενδυτή καθώς τα δεδομένα υπολογίζονται αυτόματα και παρουσιάζονται προς κατανόηση του.

Η χρησιμότητα του συγκεκριμένου Υπολογιστικού Φύλλου, αφορά την παρουσίαση των ποσοστώσεων που επιτυγχάνει το Επενδυτικό Σχέδιο ανά πυλώνα, και τον υπολογισμό της τελικής σωρευτικής ποσόστωσης που θα χρησιμοποιηθεί για τον προσδιορισμό του μέγιστου ύψους του δανείου ΤΑΑ (κελί Β46).

![](_page_26_Picture_47.jpeg)

# <span id="page-27-0"></span>5.14 Υπολογιστικό Φύλλο «Υπολογισμός Ύψους Ακαθάριστου Ισοδύναμου Επιχορήγησης (ΑΙΕ)»

Στο συγκεκριμένο Φύλλο παρουσιάζεται ο υπολογισμός του Ακαθάριστου Ισοδύναμου Επιχορήγησης (ΑΙΕ – GGE). Το εν λόγω Υπολογιστικό Φύλλο χρησιμεύει στην αποτύπωση του τρόπου υπολογισμού του ΑΙΕ.

Ο επενδυτής θα πρέπει να προσδιορίσει αν θα αποπληρώνονται οι τόκοι κατά την περίοδο χάριτος, καθώς και την χρονική κατανομή του δανείου (πότε έχει συμφωνηθεί να γίνουν οι προσθήκες).

![](_page_27_Picture_107.jpeg)

#### Σημείωση:

Επιπλέον δίνεται η δυνατότητα ο επενδυτής να αναπροσαρμόσει τις καταβολές κεφαλαίου (στήλη N & Z) και την περίοδο εισροής των χρημάτων του δανείου (στήλη Q) σύμφωνα με τους όρους του δανείου που έχει συμφωνήσει

Με βάση τον υπολογιζόμενο τόκο που προκύπτει από το πρόγραμμα αποπληρωμής, υπολογίζεται το ΑΙΕ.

![](_page_27_Figure_7.jpeg)

# <span id="page-28-0"></span>5.15 Υπολογιστικό Φύλλο «Συμβατότητα De Minimis»

Στο Υπολογιστικό Φύλλο παρουσιάζεται η αξιολόγηση της συμβατότητας της επένδυσης με τον Κανονισμό De Minimis εφόσον έχει εφαρμογή.

Ανάλογα την περίπτωση, συμπληρώνονται από τον επενδυτή τα ζητούμενα δεδομένα των πινάκων με γαλάζια σκίαση.

Πιο συγκεκριμένα απαιτούνται:

- H δήλωση της τήρησης των όρων επιλεξιμότητας του De Minimis Κανονισμός 2013/1407 (Κελί Β9).
- H συμπλήρωση των ενισχύσεων που έχουν ληφθεί στο πλαί<mark>σ</mark>ιο του κανονισμού De Minimis την προηγούμενη τριετία (Κελί Β34)

![](_page_28_Picture_73.jpeg)

## <span id="page-29-0"></span>5.16 Υπολογιστικό Φύλλο «Αντιστοίχιση Δαπανών ΓΑΚ»

Στο Υπολογιστικό Φύλλο γίνεται η αντιστοίχιση των επενδυτικών δαπανών με την κατηγορία ενισχύσεων ΓΑΚ όπου έχει εφαρμογή.

Ανάλογα την περίπτωση, ο επενδυτής επιλέγει από την drop-down list (στήλη **Ι 'ΚΑΤΗΓΟΡΙΑ ΕΝΙΣΧΥΣΕΩΝ ΓΑΚ'** με γαλάζια σκίαση) την κατηγορία ενίσχυσης του ΓΑΚ η οποία είναι συμβατή με την εκάστοτε δαπάνη.

![](_page_29_Picture_45.jpeg)

# <span id="page-30-0"></span>5.17 Υπολογιστικό Φύλλο «Συμβατότητα ΓΑΚ»

Στο Υπολογιστικό Φύλλο συμπληρώνονται τα στοιχεία για την αξιολόγηση της συμβατότητας του επενδυτικού σχεδίου με τον Γενικό Απαλλακτικό Κανονισμό 2014/651. Εξετάζεται η συμβατότητα του επενδυτικού σχεδίου με κάθε άρθρο του Γενικού Απαλλακτικού Κανονισμού 2014/651 και ανάλογα με την περίπτωση, επιλέγονται από την drop-down list ή καταχωρούνται από τον επενδυτή τα ζητούμενα δεδομένα με γαλάζια σκίαση.

![](_page_30_Picture_54.jpeg)

Για τα άρθρα του ΓΑΚ που δεν αφορούν το επενδυτικό σχέδιο και δεν μπορούν να τεκμηριωθούν δεν χρειάζεται να γίνει κάποια καταχώρηση από τον επενδυτή.

# <span id="page-31-0"></span>5.18 Υπολογιστικό Φύλλο «Σώρευση ΓΑΚ»

Στο Υπολογιστικό Φύλλο γίνεται ο υπολογισμός και ο έλεγχος της σώρευσης των ενισχύσεων του ΓΑΚ.

Πιο συγκεκριμένα ελέγχεται η τήρηση των ορίων κοινοποίησης και της μέγιστης έντασης ενίσχυσης ανά επιλεγμένο άρθρο του ΓΑΚ, ενώ λαμβάνονται υπόψιν τόσο επιπρόσθετες ενισχύσεις που έχουν ληφθεί για τις ίδιες δαπάνες όσο και ενισχύσεις που αναμένεται να ληφθούν για τις ίδιες δαπάνες από άλλες πηγές.

Ο επενδυτής συμπληρώνει:

- Την στήλη **'Ενισχύσεις που έχουν ληφθεί για τις ίδιες ενισχυόμενες δαπάνες από άλλες πηγές'**
- Την στήλη **'Ενισχύσεις που αναμένεται να ληφθούν για τις ίδιες ενισχυόμενες δαπάνες από άλλες πηγές'**

![](_page_31_Picture_75.jpeg)

# <span id="page-32-0"></span>**Παράρτημα Α**

Ο παρακάτω πίνακας αφορά το φύλλο «ΠΡΟΥΠΟΛ. ΕΠΕΝΔΥΤΙΚΟΥ ΣΧΕΔΙΟΥ» και εξυπηρετεί στην αντιστοίχιση της κάθε επενδυτικής δαπάνης με την κατάλληλη κατηγορία ενότητας.

![](_page_32_Picture_237.jpeg)

![](_page_33_Picture_239.jpeg)

![](_page_34_Picture_212.jpeg)

![](_page_35_Picture_216.jpeg)

![](_page_36_Picture_234.jpeg)

![](_page_37_Picture_203.jpeg)

![](_page_38_Picture_192.jpeg)